## Spot UV for the Best Results

**Spot UV** can provide a premium result when highlighting a logo, image or bold type by applying these areas with a gloss varnish, or applied as an overprinted PATTERN over solids for a more creative result.

**Spot UV** is applied similar to the way ink is applied. A **Spot UV** plate is made, then UV Varnish is printed over the top of what has been colour printed.

There are a few rules to follow to achieve the best result when applying **Spot UV**.

## SUPPLYING FINAL ARTWORK

When supplying final artwork which requires **Spot UV**, artwork should be supplied with an extra PDF file which contains all Spot UV elements set as a Spot Colour named '**Spot UV**'.

It is important to make sure that this 'Spot layer' exported PDF file is identical in all respects to (size, orientation, crop, position of images and text etc.) to your original CMYK artwork.

## **HOW TO SETUP YOUR FILE**

- 1. Open your artwork in Indesign.
- 2. Create a new layer for the **Spot UV** application.
- Select the elements you wish to enhance with Spot UV and duplicate them to the new Spot UV layer.
- 4. Create a NEW color swatch and name it "**Spot UV**"
- Select colour type "Spot Color", and convert all Spot UV elements to this new spot color.
- 6. **Spot UV** elements should all be set to 100% Opacity.
- 7. IMPORTANT Select all graphics on the **Spot UV** layer and set them to "**Overprint Fill**" in the Attributes palette (Window/Output/Attributes).
- 8. Select "**Overprint Preview**" from the 'View' menu to **CHECK** your work.
- 7. Export this **Spot UV** layer as a single PDF with all trim marks.

## THINGS TO AVOID

For the best effects, and to remove possible registration issues, avoid applying **Spot UV** to thin lines, small text or finely detailed artwork.

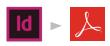